# 從CP-8821無線電話收集日誌

### 目錄

簡介 必要條件 需求 採用元件 日誌收集方法 具有網路連線的裝置 沒有網路連線的裝置 電話塢站(CP-DSKCH-8821) USB電纜 相關資訊

### 簡介

本文檔介紹可用於從CP-8821無線電話收集日誌的所有方法。

## 必要條件

#### 需求

本文件沒有特定需求。

#### 採用元件

本文檔中的資訊基於11.0.5-SR1韌體上的CP-8821。

日誌收集方法與其他韌體版本相同。您可以收集的內容存在一些細微差異,但本文檔中會介紹這些 資訊。

本文中的資訊是從實驗室環境內的裝置建立。文中使用到的所有裝置皆從已清除(預設)的組態來 啟動。如果在生產環境中執行這些任務,請確保您瞭解任何命令可能造成的影響。

## 日誌收集方法

#### 具有網路連線的裝置

從8821收集日誌的最簡單和最常用的方法是通過瀏覽器下載日誌。這是在有網路連線的場景中使用 的最佳方法。

步驟1。若要使用此方法,您需要確保在裝置上啟用Web訪問。

步驟2.完成後,在瀏覽器中導航到電話的IP。

### 步驟3.選擇左側的Console Logs,如下圖所示。

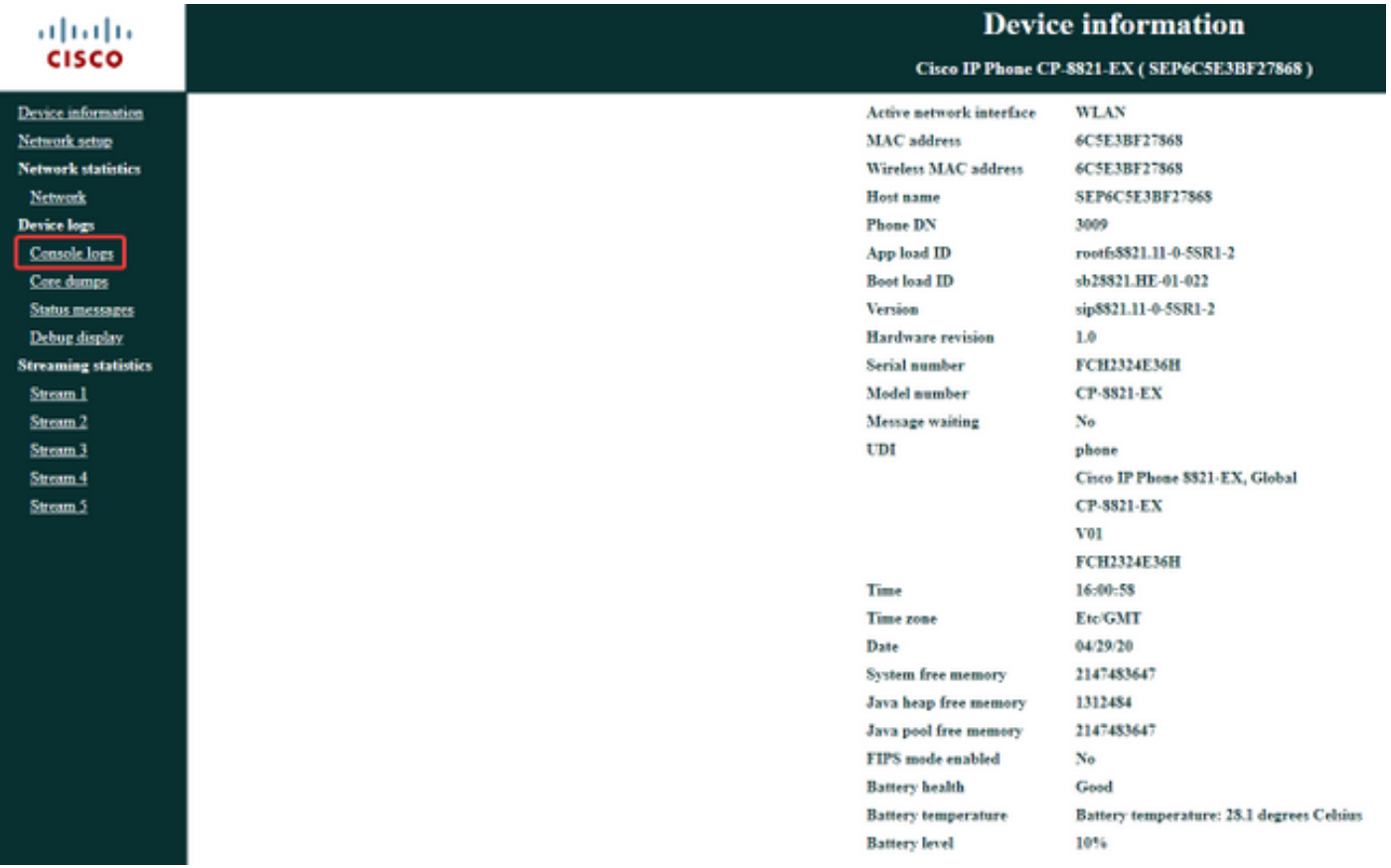

步驟4.選擇Console Logs後,您將看到裝置上儲存的日誌清單: